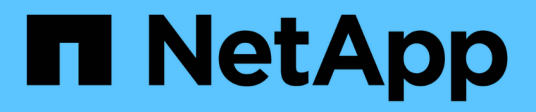

## **Cargar archivos mediante AutoSupport** ONTAP 9

NetApp July 22, 2024

This PDF was generated from https://docs.netapp.com/es-es/ontap/system-admin/upload-core-dumpfiles-task.html on July 22, 2024. Always check docs.netapp.com for the latest.

# **Tabla de contenidos**

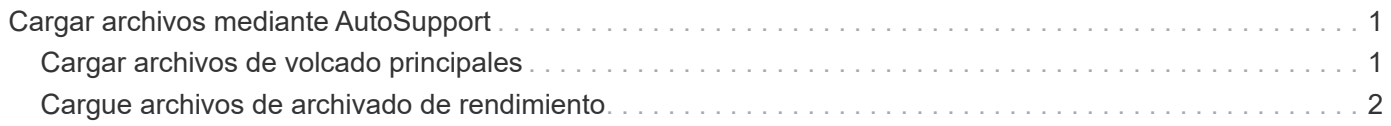

# <span id="page-2-0"></span>**Cargar archivos mediante AutoSupport**

## <span id="page-2-1"></span>**Cargar archivos de volcado principales**

Cuando se guarda un archivo de volcado principal, se genera un mensaje de evento. Si el servicio AutoSupport está habilitado y configurado para enviar mensajes al soporte de NetApp, se transmite un mensaje AutoSupport y se le envía un mensaje de correo electrónico de confirmación automatizado.

### **Lo que necesitará**

- Debe haber configurado AutoSupport con las siguientes opciones:
	- AutoSupport está habilitado en el nodo.
	- AutoSupport está configurado para enviar mensajes al soporte técnico.
	- AutoSupport está configurado para utilizar el protocolo de transporte HTTP o HTTPS.

El protocolo de transporte SMTP no se admite cuando se envían mensajes que incluyen archivos de gran tamaño, como archivos de volcado principales.

### **Acerca de esta tarea**

También se puede cargar el archivo de volcado principal a través del servicio AutoSupport mediante HTTPS con el system node autosupport invoke-core-upload Si lo solicita el soporte de NetApp.

["Cómo cargar un archivo en NetApp"](https://kb.netapp.com/Advice_and_Troubleshooting/Miscellaneous/How_to_upload_a_file_to_NetApp)

### **Pasos**

1. Vea los archivos de volcado principales de un nodo mediante el system node coredump show comando.

En el siguiente ejemplo, se muestran los archivos de volcado principales para el nodo local:

```
cluster1::> system node coredump show -node local
Node:Type Core Name Saved Panic Time
--------- ------------------------------------------- -----
-----------------
node:kernel
core.4073000068.2013-09-11.15_05_01.nz true 9/11/2013 15:05:01
```
2. Genere un mensaje de AutoSupport y cargue un archivo de volcado principal con la system node autosupport invoke-core-upload comando.

En el siguiente ejemplo, se genera un mensaje de AutoSupport y se envía a la ubicación predeterminada, es decir, al soporte técnico, y el archivo de volcado principal se carga en la ubicación predeterminada, que es el sitio de soporte de NetApp:

```
cluster1::> system node autosupport invoke-core-upload -core-filename
core.4073000068.2013-09-11.15_05_01.nz -node local
```
En el ejemplo siguiente, se genera un mensaje de AutoSupport que se envía a la ubicación especificada en el URI y el archivo de volcado principal se carga en el URI:

```
cluster1::> system node autosupport invoke-core-upload -uri
https//files.company.com -core-filename
core.4073000068.2013-09-11.15_05_01.nz -node local
```
### <span id="page-3-0"></span>**Cargue archivos de archivado de rendimiento**

Puede generar y enviar un mensaje de AutoSupport que contenga un archivo de rendimiento. De forma predeterminada, el soporte técnico de NetApp recibe el mensaje AutoSupport y el archivo de rendimiento se carga en el sitio de soporte de NetApp. Puede especificar un destino alternativo para el mensaje y cargarlo.

### **Lo que necesitará**

- Debe haber configurado AutoSupport con las siguientes opciones:
	- AutoSupport está habilitado en el nodo.
	- AutoSupport está configurado para enviar mensajes al soporte técnico.
	- AutoSupport está configurado para utilizar el protocolo de transporte HTTP o HTTPS.

El protocolo de transporte SMTP no se admite cuando se envían mensajes que incluyen archivos de gran tamaño, como archivos de archivado de rendimiento.

### **Acerca de esta tarea**

Debe especificar una fecha de inicio para los datos de archivo de rendimiento que desea cargar. La mayoría de los sistemas de almacenamiento conservan los archivos de rendimiento durante dos semanas, lo que permite especificar una fecha de inicio hasta hace dos semanas. Por ejemplo, si hoy es el 15 de enero, puede especificar una fecha de inicio del 2 de enero.

### **Paso**

1. Genere un mensaje de AutoSupport y cargue el archivo de archivado de rendimiento mediante la system node autosupport invoke-performance-archive comando.

En el siguiente ejemplo, se añaden 4 horas de archivos de archivado de rendimiento desde el 12 de enero de 2015 a un mensaje de AutoSupport y se cargan en la ubicación predeterminada, que es el sitio de soporte de NetApp:

cluster1::> system node autosupport invoke-performance-archive -node local -start-date 1/12/2015 13:42:09 -duration 4h

En el siguiente ejemplo, se agregan 4 horas de archivos de rendimiento desde el 12 de enero de 2015 a

un mensaje de AutoSupport y se cargan en la ubicación especificada por el URI:

cluster1::> system node autosupport invoke-performance-archive -node local -start-date 1/12/2015 13:42:09 -duration 4h -uri https://files.company.com

### **Información de copyright**

Copyright © 2024 NetApp, Inc. Todos los derechos reservados. Imprimido en EE. UU. No se puede reproducir este documento protegido por copyright ni parte del mismo de ninguna forma ni por ningún medio (gráfico, electrónico o mecánico, incluidas fotocopias, grabaciones o almacenamiento en un sistema de recuperación electrónico) sin la autorización previa y por escrito del propietario del copyright.

El software derivado del material de NetApp con copyright está sujeto a la siguiente licencia y exención de responsabilidad:

ESTE SOFTWARE LO PROPORCIONA NETAPP «TAL CUAL» Y SIN NINGUNA GARANTÍA EXPRESA O IMPLÍCITA, INCLUYENDO, SIN LIMITAR, LAS GARANTÍAS IMPLÍCITAS DE COMERCIALIZACIÓN O IDONEIDAD PARA UN FIN CONCRETO, CUYA RESPONSABILIDAD QUEDA EXIMIDA POR EL PRESENTE DOCUMENTO. EN NINGÚN CASO NETAPP SERÁ RESPONSABLE DE NINGÚN DAÑO DIRECTO, INDIRECTO, ESPECIAL, EJEMPLAR O RESULTANTE (INCLUYENDO, ENTRE OTROS, LA OBTENCIÓN DE BIENES O SERVICIOS SUSTITUTIVOS, PÉRDIDA DE USO, DE DATOS O DE BENEFICIOS, O INTERRUPCIÓN DE LA ACTIVIDAD EMPRESARIAL) CUALQUIERA SEA EL MODO EN EL QUE SE PRODUJERON Y LA TEORÍA DE RESPONSABILIDAD QUE SE APLIQUE, YA SEA EN CONTRATO, RESPONSABILIDAD OBJETIVA O AGRAVIO (INCLUIDA LA NEGLIGENCIA U OTRO TIPO), QUE SURJAN DE ALGÚN MODO DEL USO DE ESTE SOFTWARE, INCLUSO SI HUBIEREN SIDO ADVERTIDOS DE LA POSIBILIDAD DE TALES DAÑOS.

NetApp se reserva el derecho de modificar cualquiera de los productos aquí descritos en cualquier momento y sin aviso previo. NetApp no asume ningún tipo de responsabilidad que surja del uso de los productos aquí descritos, excepto aquello expresamente acordado por escrito por parte de NetApp. El uso o adquisición de este producto no lleva implícita ninguna licencia con derechos de patente, de marcas comerciales o cualquier otro derecho de propiedad intelectual de NetApp.

Es posible que el producto que se describe en este manual esté protegido por una o más patentes de EE. UU., patentes extranjeras o solicitudes pendientes.

LEYENDA DE DERECHOS LIMITADOS: el uso, la copia o la divulgación por parte del gobierno están sujetos a las restricciones establecidas en el subpárrafo (b)(3) de los derechos de datos técnicos y productos no comerciales de DFARS 252.227-7013 (FEB de 2014) y FAR 52.227-19 (DIC de 2007).

Los datos aquí contenidos pertenecen a un producto comercial o servicio comercial (como se define en FAR 2.101) y son propiedad de NetApp, Inc. Todos los datos técnicos y el software informático de NetApp que se proporcionan en este Acuerdo tienen una naturaleza comercial y se han desarrollado exclusivamente con fondos privados. El Gobierno de EE. UU. tiene una licencia limitada, irrevocable, no exclusiva, no transferible, no sublicenciable y de alcance mundial para utilizar los Datos en relación con el contrato del Gobierno de los Estados Unidos bajo el cual se proporcionaron los Datos. Excepto que aquí se disponga lo contrario, los Datos no se pueden utilizar, desvelar, reproducir, modificar, interpretar o mostrar sin la previa aprobación por escrito de NetApp, Inc. Los derechos de licencia del Gobierno de los Estados Unidos de América y su Departamento de Defensa se limitan a los derechos identificados en la cláusula 252.227-7015(b) de la sección DFARS (FEB de 2014).

### **Información de la marca comercial**

NETAPP, el logotipo de NETAPP y las marcas que constan en <http://www.netapp.com/TM>son marcas comerciales de NetApp, Inc. El resto de nombres de empresa y de producto pueden ser marcas comerciales de sus respectivos propietarios.